# Nutanix

#### **NCM-MCI Exam**

#### Nutanix Certified Master - Multicloud Infrastructure v6.5

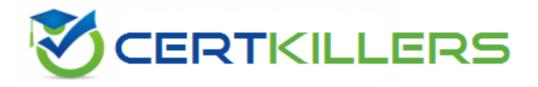

#### Thank you for Downloading NCM-MCI exam PDF Demo

#### You can Buy Latest NCM-MCI Full Version Download

https://www.certkillers.net/Exam/NCM-MCI

www.certkillers.net

### Version: 4.0

#### Question: 1

Task 1

An administrator has been asked to configure a storage for a distributed application which uses large data sets across multiple worker VMs.

The worker VMs must run on every node. Data resilience is provided at the application level and low cost per GB is a Key Requirement.

Configure the storage on the cluster to meet these requirements. Any new object created should include the phrase Distributed\_App in the name.

Answer: See the Explanation for step by step solution.

Explanation:

To configure the storage on the cluster for the distributed application, you can follow these steps: Log in to Prism Element of cluster A using the credentials provided.

Go to Storage > Storage Pools and click on Create Storage Pool.

Enter a name for the new storage pool, such as Distributed\_App\_Storage\_Pool, and select the disks to include in the pool. You can choose any combination of SSDs and HDDs, but for low cost per GB, you may prefer to use more HDDs than SSDs.

Click Save to create the storage pool.

Go to Storage > Containers and click on Create Container.

Enter a name for the new container, such as Distributed\_App\_Container, and select the storage pool that you just created, Distributed\_App\_Storage\_Pool, as the source.

Under Advanced Settings, enable Erasure Coding and Compression to reduce the storage footprint of the dat

a. You can also disable Replication Factor since data resilience is provided at the application level. These settings will help you achieve low cost per GB for the container.

Click Save to create the container.

Go to Storage > Datastores and click on Create Datastore.

Enter a name for the new datastore, such as Distributed\_App\_Datastore, and select NFS as the datastore type. Select the container that you just created, Distributed\_App\_Container, as the source. Click Save to create the datastore.

The datastore will be automatically mounted on all nodes in the cluster. You can verify this by going to Storage > Datastores and clicking on Distributed\_App\_Datastore. You should see all nodes listed under Hosts.

www.certkillers.net

You can now create or migrate your worker VMs to this datastore and run them on any node in the cluster. The datastore will provide low cost per GB and high performance for your distributed application.

### Thank You for trying NCM-MCI PDF Demo

To try our NCM-MCI Full Version Download visit link below

https://www.certkillers.net/Exam/NCM-MCI

## **Start Your NCM-MCI Preparation**

Use Coupon "CKNET" for Further discount on the purchase of Full Version Download. Test your NCM-MCI preparation with examaquestions.